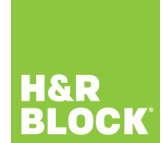

## **Qu'est-ce que le TDF?**

Le service **Téléchargement des données fiscales (TDF)** de Revenu Québec vous permet de remplir automatiquement et de façon sécuritaire certaines sections de votre déclaration de revenus du Québec. Vous pouvez ainsi gagner du temps tout en réduisant les possibilités d'erreurs causées par l'entrée manuelle de données.

Pour tirer avantage de ce service, vous devez entrer votre **numéro d'avis de cotisation** et vous assurer que les informations suivantes ont été correctement entrées dans l'onglet **DÉBUTER** du logiciel d'impôt :

- Votre numéro d'assurance sociale (NAS)
- Votre date de naissance

Une fois cette étape complétée, vous pourrez télécharger vos relevés et vos autres données fiscales directement dans votre déclaration du Québec.

**Remarque** : si vous utilisez la fonctionnalité TDF et découvrez que Revenu Québec n'a aucun renseignement dans ses dossiers à votre sujet, il se peut que ce soit parce que Revenu Québec n'a pas encore eu le temps d'obtenir ces renseignements ou que vous n'avez simplement pas de relevés ou de données à télécharger.

Attendez la **mi-mars** avant de télécharger vos feuillets : vos chances d'obtenir toutes les données vous concernant seront meilleures.

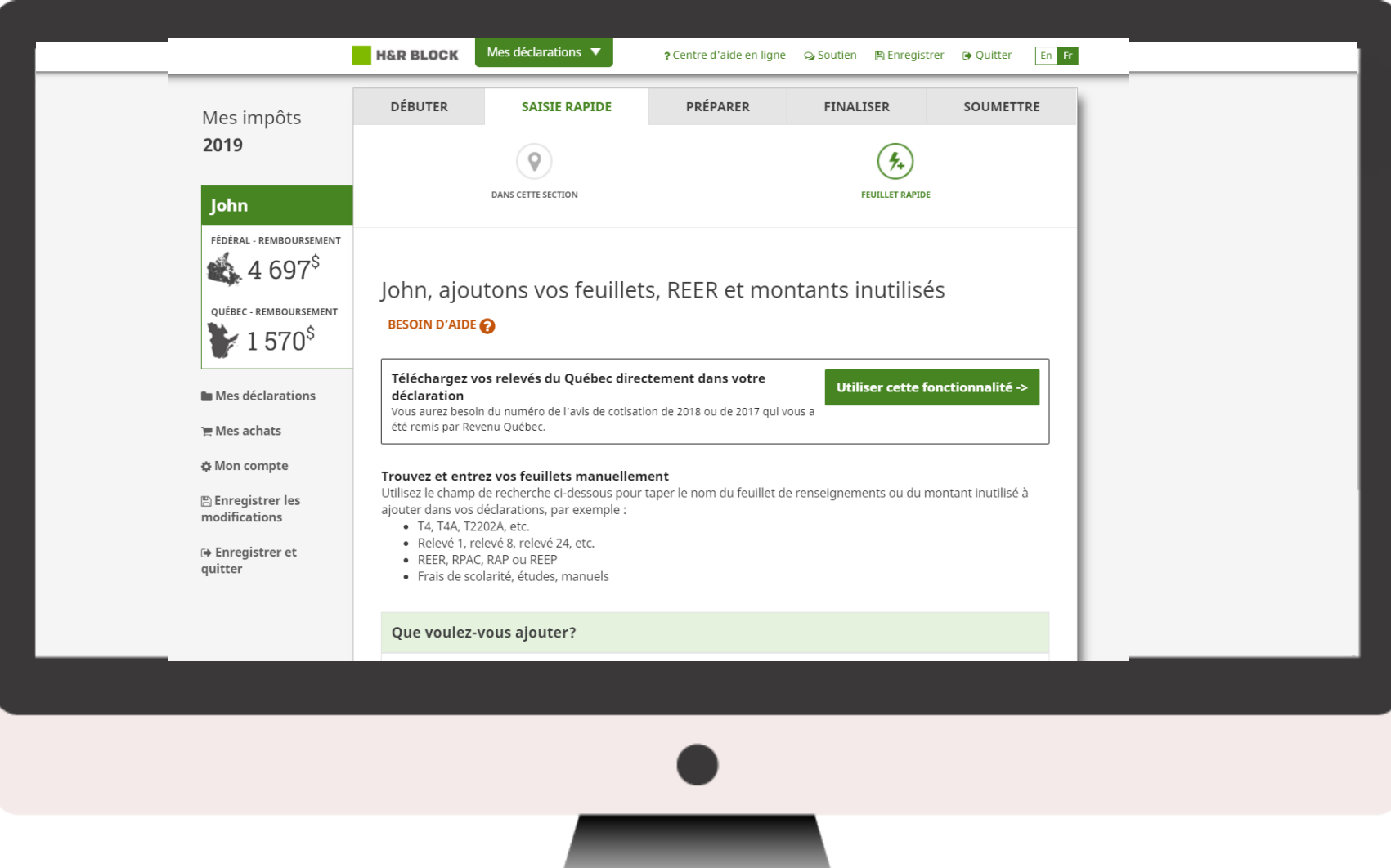

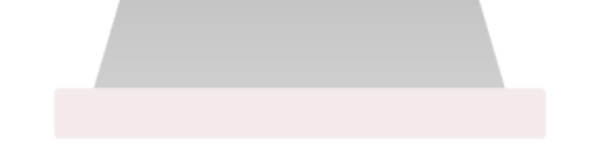

## **Comment puis-je utiliser ce service?**

L'utilisation du service TDF est à la fois facile et rapide. Une fois que vous aurez rempli la section **DÉBUTER** de votre déclaration, le logiciel vous dirigera automatiquement à l'onglet **SAISIE RAPIDE.**

Lorsque vous serez prêt, cliquez sur le bouton **Utiliser cette fonctionnalité.** Vous devrez entrer votre numéro d'avis de cotisation avant de pouvoir commencer à télécharger vos données.

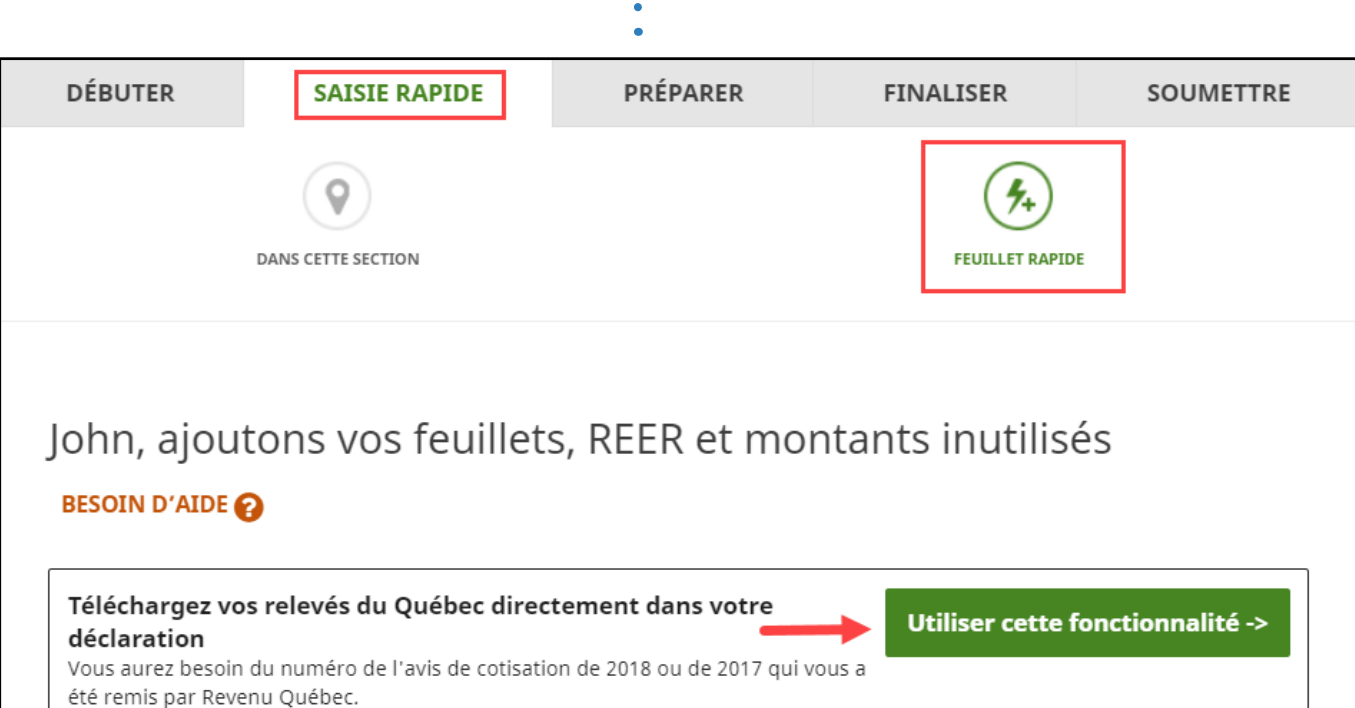

## **Où puis-je trouver mon numéro d'avis de cotisation?**

Vous trouverez votre numéro d'avis de cotisation dans le coin supérieur droit de votre plus récent avis de cotisation :

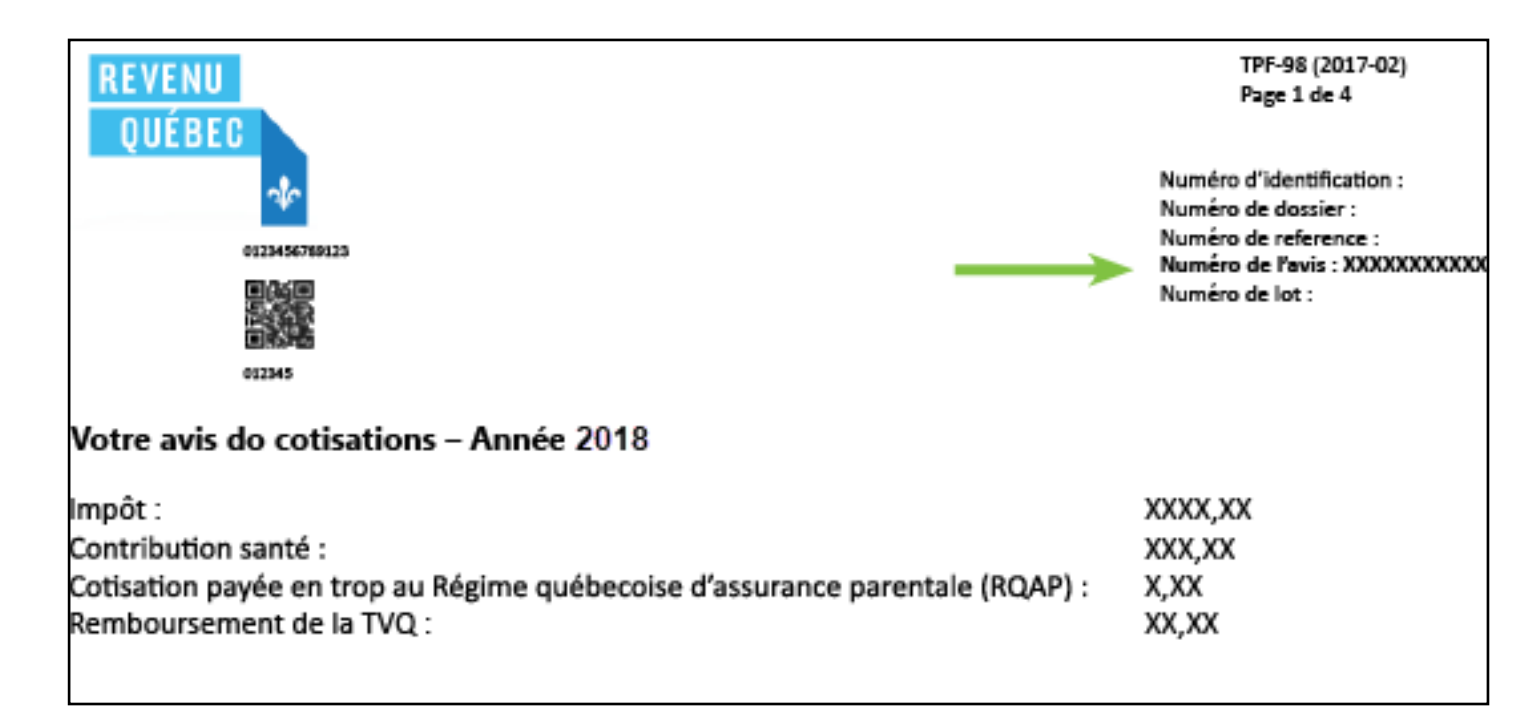

Une fois l'opération terminée, vous aurez l'occasion de réviser vos relevés et les autres données que vous avez téléchargées. Si ces données vous semblent exactes et que vous voulez les utiliser dans votre déclaration de revenus, cliquez sur le bouton **Accepter**; par contre, si vous choisissez de cliquer sur le bouton **Refuser**, **aucune des données** que vous avez téléchargées depuis le site de Revenu Québec ne sera utilisée dans votre déclaration.

## Vous avez réussi! Vos données ont été téléchargées Revenu Québec dit... Votre numéro de référence est 010500000025390 54865 - Vous avez téléchargé vos données fiscales pour la première fois. Consultez chacun des documents ci-dessous afin de vous assurer que les données qu'ils contiennent sont exactes et complètes, puis cliquez sur Accepter pour les utiliser en vue de produire votre déclaration de revenus. Si vous cliquez sur Refuser, les données que vous venez de télécharger ne seront pas utilisées, et aucune des informations que contient votre logiciel ne sera modifiée. Ce que vous devez faire maintenant Assurez-vous que les relevés et les montants que vous avez téléchargés sont corrects : · T4A(OAS) : Relevé de la sécurité de la vieillesse (détails) • RC62 : État de la prestation universelle pour la garde d'enfants (détails) · Relevé 5 : Prestations et indemnités (détails) · Relevé 10 : Crédit d'impôt relatif à un fonds de travailleurs - NomEmetteurAAC (détails) · Relevé 30 : Services de garde éducatifs à l'enfance subventionnés - NomEmetteurAAD (détails) • T4E : État des prestations d'assurance-emploi et autres prestations (détails) · Versement d'acompte provisionnel fait à Revenu Québec (détails) Voulez-vous accepter ou refuser les données que vous venez de télécharger? Voulez-vous accepter ou refuser vos données? Accepter Refuser

Par la suite, vous serez dirigé vers la page du sommaire de l'importation. Cette page affiche toutes les données que vous avez téléchargées et acceptées dans votre déclaration. Vous aurez également la

possibilité de télécharger vos données à nouveau, si vous croyez qu'un de vos relevés n'était pas disponible la première fois où vous avez utilisé le service TDF ou que Revenu Québec a reçu depuis un

Et voilà, c'est tout. Le TDF, c'est aussi simple que ça!